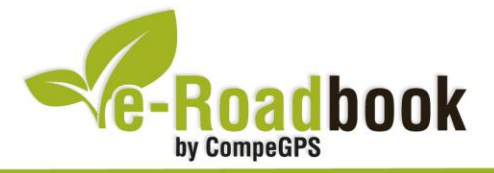

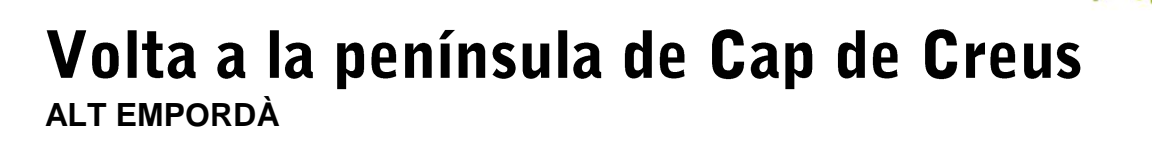

## **1. INFORMACIÓ BÀSICA**

Arxiu de track descarregable en format **\*.BTRK**, exclusiu de CompeGPS. Roadbook realitzat a la península de **Cap de Creus**, inclou informació detallada amb imatges de pròximes maniobres, instruccions textuals i icones gràfiques. A continuació li presentem la informació bàsica del recorregut:

- **Zona:** Cap de Creus, Alt Empordà, Catalunya, Espanya
- **Nivell de dificultat:** Mitjà
- **Tipus d'etapa:** Etapa única
- **Tipus de ruta:** Circular
	- *Sortida:* Port de la Selva / *Arribada:* Port de la Selva
- **Duració:** 7 hores i 35 minuts
- **Distància:** 48,26 kilòmetres
- **Vehicle:** BTT
- **Altitud Màxima:** 330 metres
- **Altitud Mínima:** 1 metre
- **Ascens acumulat:** 1347 metres
- **Llengua de les maniobres**: Català
- **Autor**: Cèsar Pasadas

### **2. EL RECORREGUT**

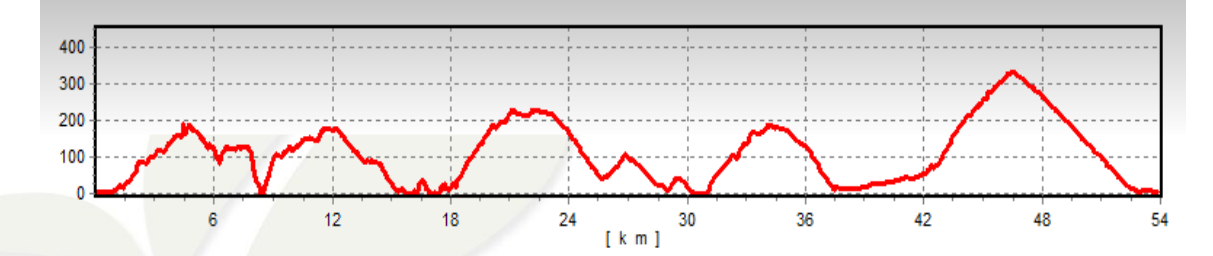

El punt d'inici d'aquest roadbook és la zona d'aparcaments a l'entrada del **Port de la** 

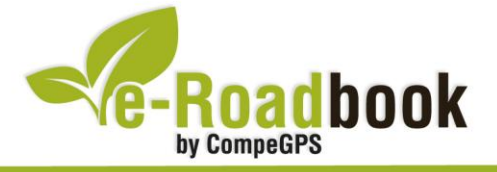

**Selva**; autèntic enclavament mariner al nordoest de la península del Cap de Creus i lloc d'estiueg de visitants d'una banda i l'altra dels Pirineus.

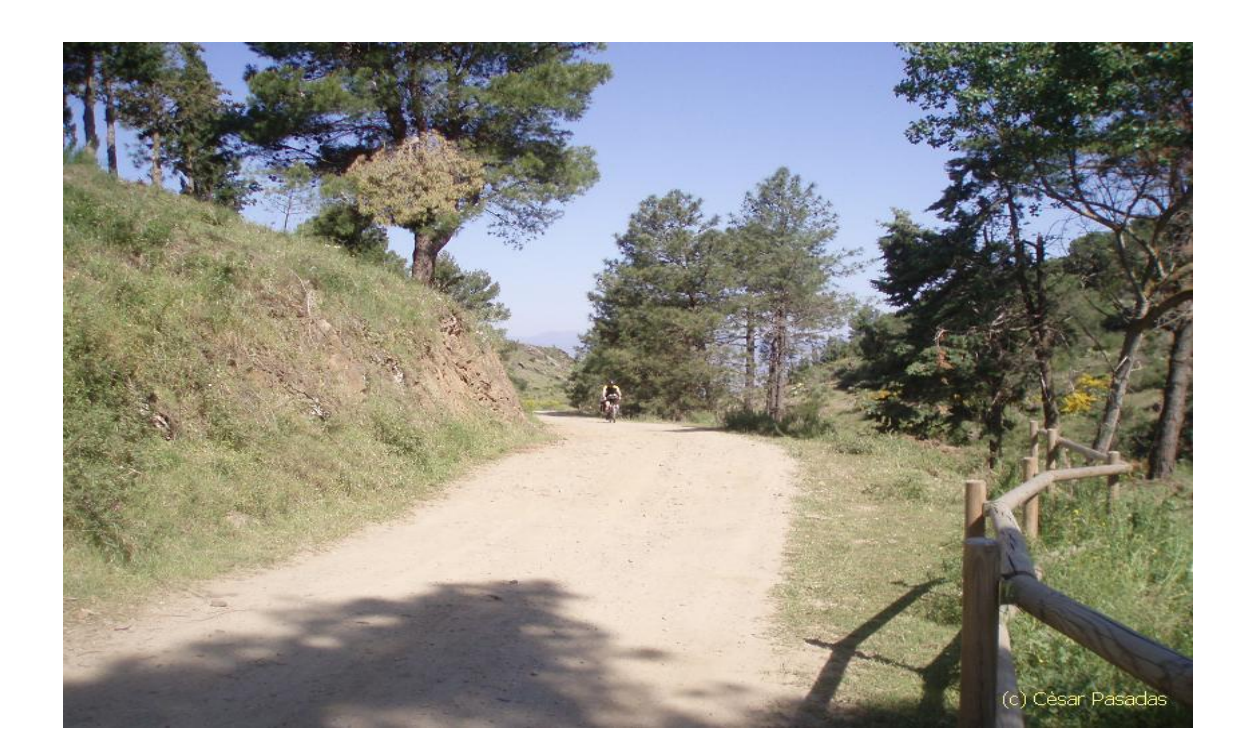

El Port de la Selva es localitza a la badia que li dóna nom, mantenint-hi una estructura de **vila marinera** però envoltada de **nombroses urbanitzacions** gairebé fins als límits municipals de Llançà i la Selva de Mar. Com una de les característiques més importants del Port de la Selva pot ser remarcada la porta nord que dóna entrada al **Parc Natural de Cap de Creus**.

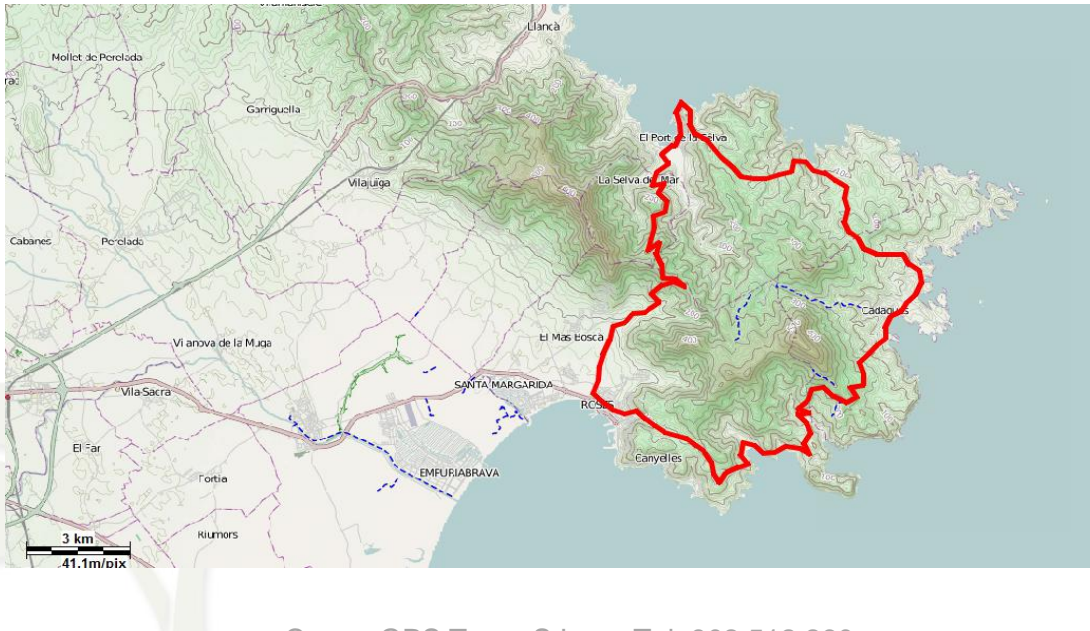

CompeGPS Team S.L. – Tel: 902 512 260 www.compegps.com – www.twonav.com

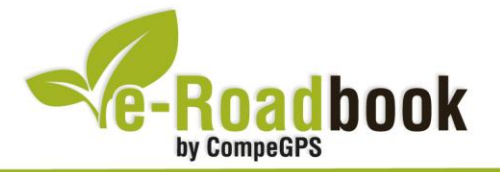

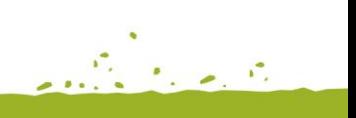

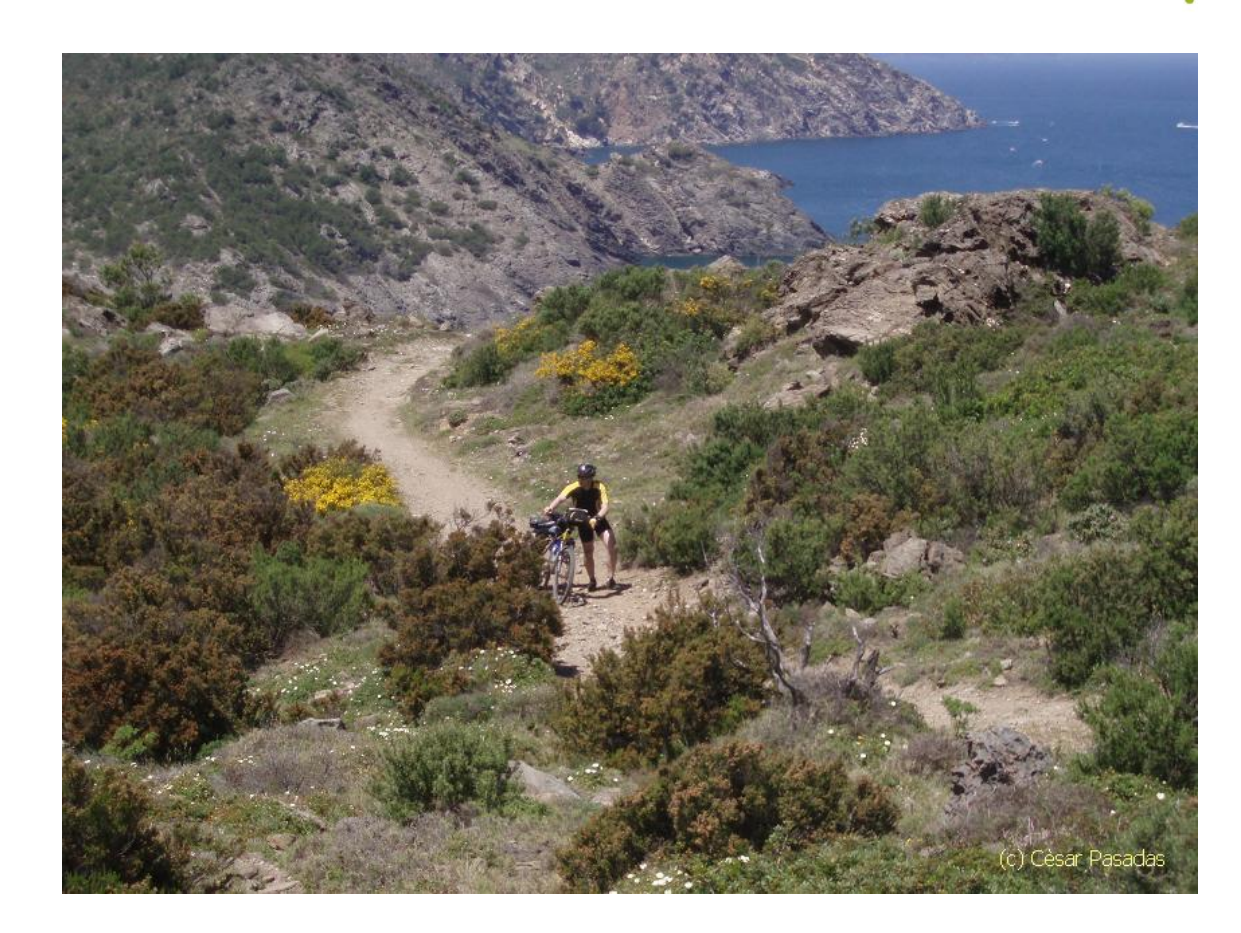

Creat l'any 1998, el Parc Natural de Cap de Creus inclou tota la península homónima i s'esten cap a l'oest protegint gairebé la totalitat del territori municipal del Port de la Selva i la Selva de Mar.

Des del Port de la Selva, el recorregut ens porta decididament a la part alta del poble, tot envoltant-lo, per prendre la pista que duu a l'**ermita de Sant Baldiri**. L'ascensió és forta al començament, però es va fent cada cop més suau. Des de dita ermita, a través d'un corriol que descendeix per travessar un torrent, arribem a la pista que ens portarà fins a la **cala Tavallera**. El descens a la cala és una mica tècnic però les vistes són impressionants. La continuació però, és una forta ascensió des del nivell del mar fins a la plana, que segurament caldrà fer-la a peu, almenys els primers 300 metres.

A través de camins i pistes centenàries arribem, primer en pla i després en un llarg descens, fins a **Port Lligat** on hi podrem visitar la **Casa Museu de Salvador Dalí** o guadir d'un bon descans a la vila veïna de Cadaqués.

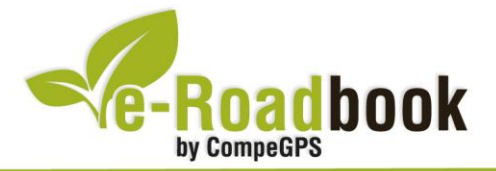

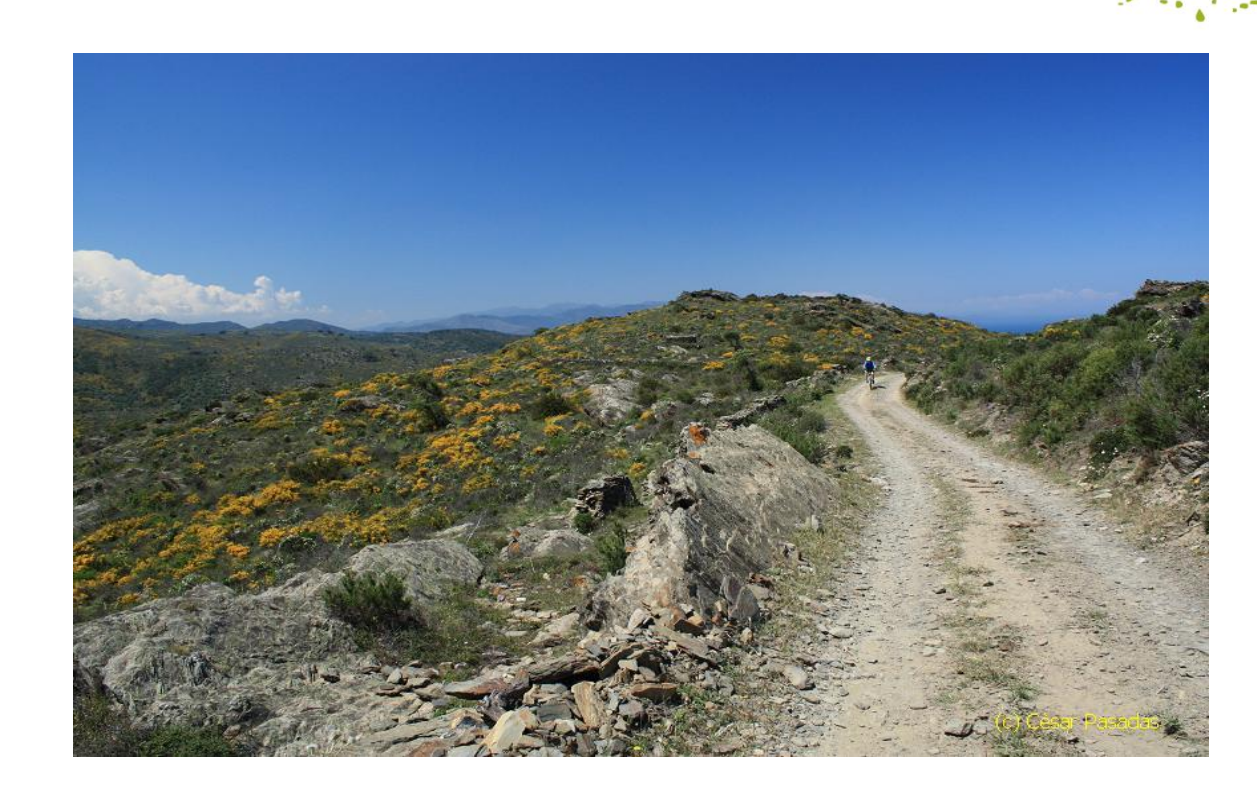

La ruta continua per pista recorrent les parts elevades de la retallada costa del Parc Natural, deixant a la nostra esquerra l'espectacular **península del Cap de Norfeu** abans d'arribar a la **cala Montjoi**. A partir d'aquest punt, la pista és asfaltada, poc després podrem divisar les primeres edificacions de Roses, i al fons, el Pirineus. Cal destacar que el descens a Roses s'ha de fer amb precaució.

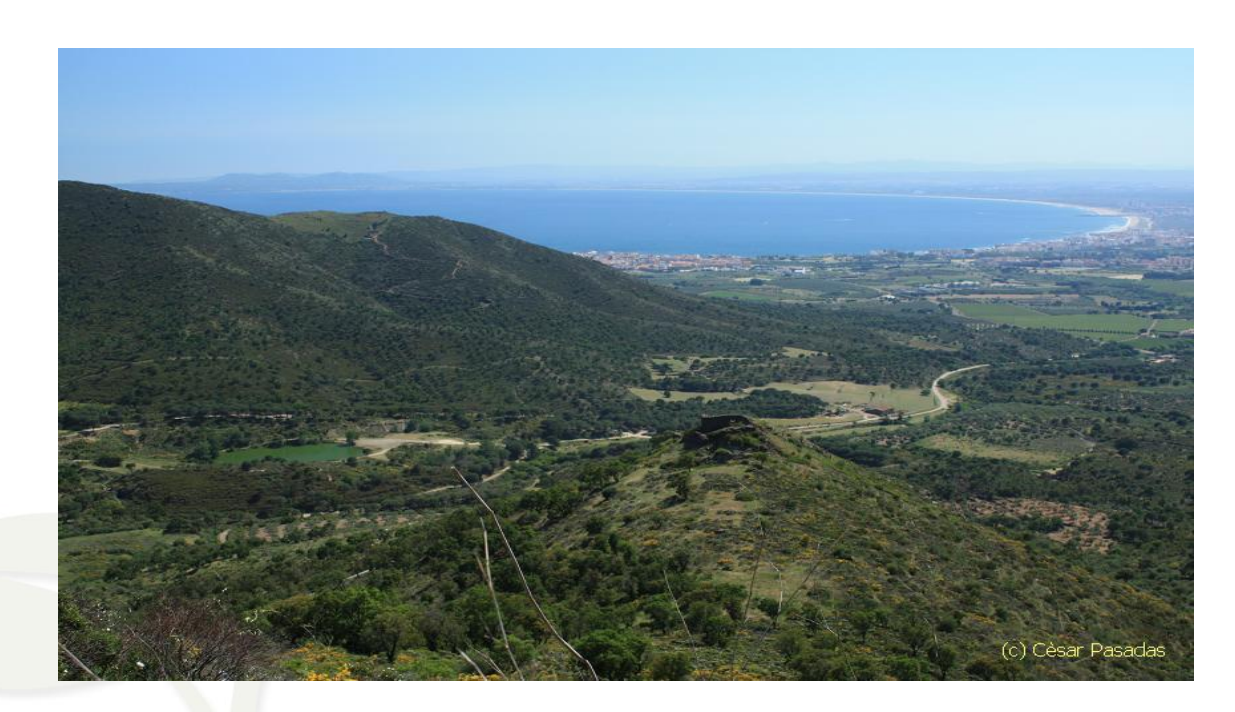

CompeGPS Team S.L. – Tel: 902 512 260 www.compegps.com – www.twonav.com

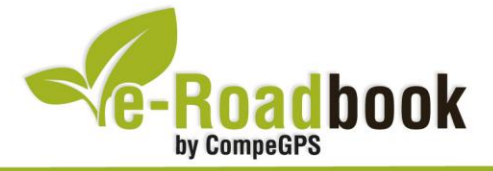

A **Roses** podrem visitar **la Ciutadella** amb les ruïnes romanes i l'**ermita de Santa Maria**. De sortida, prenem direcció nord per la carretera local fins el trencall a la bassa d'en Coll, per continuar per l'abandonat mas d'en Berta i arribar a la carretera. Amb precaució, recorrem poc més de dos quilòmetres de pujada, fins el trencall a l'esquerra del camí carener del **Serrat de la Glòria**, que amb fantàstiques panoràmiques ens deixarà, després d'un llarg descens, a la Selva de Mar. Ja només quedarà tornar al punt de sortida per carril bici fins el Port de la Selva.

### **3. COM ARRIBAR-HI**

#### *Transport propi*

- **Autopista AP-7/E-15** (sortir a Figures: sortides 3 i 4) + **N-260** (direcció Llançà-Portbou).
- Carretera **N-II** (N-9, si venim de França) fins a Figueres + **N-260**.
	- o Pels que vulguin gaudir del paisatge, a la N-260 podem desviar-nos a Vilajuïga i arribar al Port de la Selva a través de Sant Pere de Rodes.
	- o Des de França podem venir per la costa a través de la N-114.

#### *Transport públic*

- **Tren** (Renfe): línia Barcelona-Girona-Figueres-Portbou-Perpinyà fins arribar a Llançà + **Autobus** (Sarfa): línia de Roses al Port de la Selva.

**TANK AT INC.** 

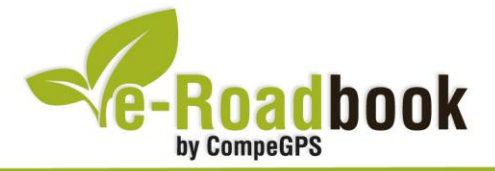

# **PERSONALITZAR LA PÀGINA DE DADES**

Com suggeriment us proposem adaptar el vostre dispositiu GPS amb l'opció de **visualitzar el recorregut** en una pàgina de dades com la que mostrem a continuació:

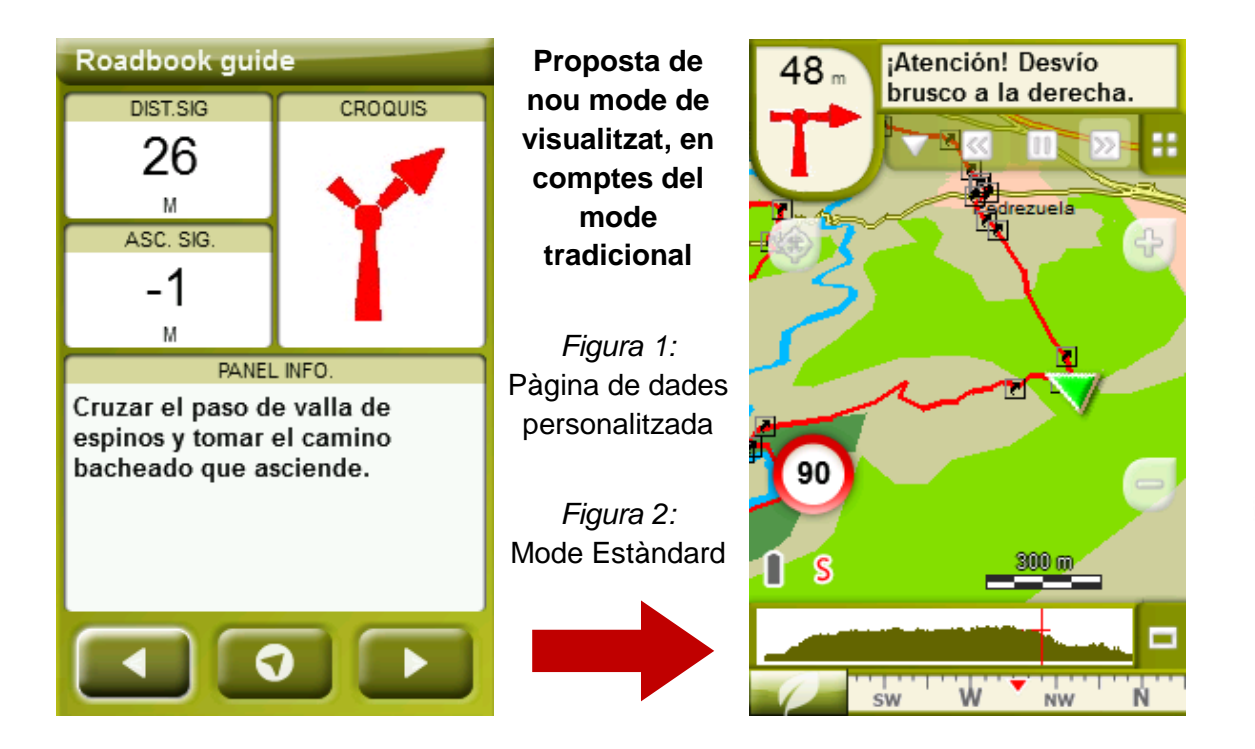

Per tal d'aplicar aquest mode, només ha de seguir els passos següents:

- 1. Accediu a 'Menú > Configuració > Visualitzar > **Camps de dades**'.
- 2. Un cop dins, haureu d'escollir l'**estructura** de la pantalla de visualització. En aquest cas haurem d'escollir l'estructura: **Template 4** (Plantilla 4).

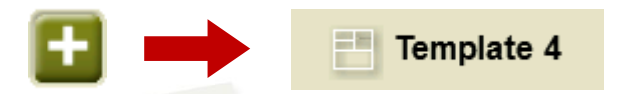

- 3. En el següent pas haureu de **seleccionar els camps** que seran mostrats en aquesta estructura. Simplement han de ser seleccionats i ordenats. En el nostre cas utilitzarem els següents camps en aquest mateix ordre:
	- En el primer quadrant quedarà situada la **'Distància al següent'**. Aquest camp indicarà la distància que falta per arribar al següent punt (en metres).
	- En segon lloc, l'**'Ascensió a següent'**. És el pendent positiu entre els punts consecutiu.

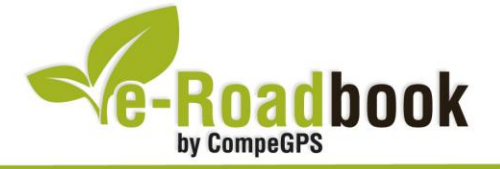

- **STATISTICS**  En tercer lloc, i situat a la dreta de la pantalla, l'usuari hi haurà de situar el **'Croquis'**. Aquesta casella li resultarà molt intuïtiva per reproduir els moviments i direccions del trajecte.
- I per últim just a la meitat inferior de la pantalla, l'usuari hi haurà de situar el **'Panell informatiu'**. Mitjançant aquest panell, i durant tot el trajecte, s'hi podran llegir les indicacions i anotacions de l'autor
- 4. A partir d'aquest moment, ja podrà gaudir dels canvis aplicats: només haurà d'obrir la pàgina de dades i començar el seu trajecte **( PÀGINA DE DADES)**.